# **Cikk címkék importálása**

A cikk címkék importálását a **Törzsadatok → Cikkszámok → Cikk címke tömeges művelet → Cikk címke import** menüpontban lehet elindítani.

Az importálás az eVIR-ben egységes felület kialakítással, de adattípusonként külön menüpont alatt működik , általános leírása a:

**[CSV, XLSX importálás](https://doc.evir.hu/doku.php/evir:tomeges_muveletek:csv_xlsx_import)** oldalon olvasható.

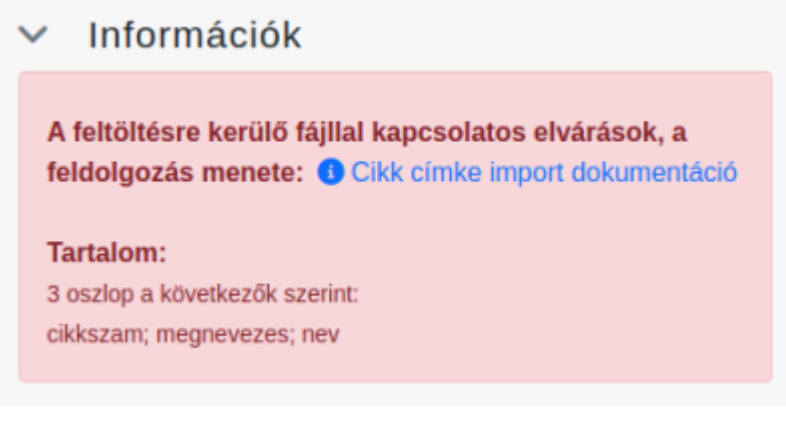

## **Tartalom**

#### **Például:**

3 oszlop a következők szerint: cikkszam; megnevezes; nev

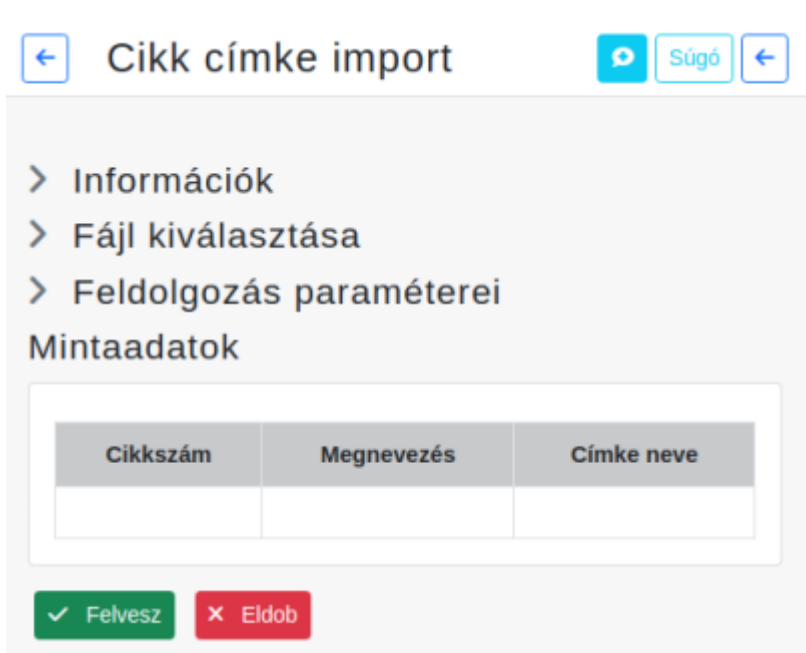

## **A feldolgozás menete**

Ha a címke nem szerepel az adatbázisban, akkor felvesszük újként. Ha a cikkszám szerepel a fájlban, akkor csak azok a cimkék lesznek import után hozzárendelve, amelyek a táblázatban megtalálhatók.

Ha a címke mező üresen van hagyva, akkor egy címke sem lesz hozzárendelve az importálás után.

### **A megnevezés mező tartalma NEM kerül frissítésre!**

Kapcsolódó oldalak:

- [Cikkszám tömeges műveletek](https://doc.evir.hu/doku.php/evir:torzsadatok:cikktorzs:cikkszamok_tomeges)
- [Termékek](https://doc.evir.hu/doku.php/evir:torzsadatok:cikktorzs:termekek)
- [Cikk címke beállítás](https://doc.evir.hu/doku.php/evir:torzsadatok:cikktorzs:cikk_cimke_beallitas)
- [Webshop cikk tulajdonságok](https://doc.evir.hu/doku.php/evir:webshop:webshop_cikk_tulajdonsagok)
- [Export / Import](https://doc.evir.hu/doku.php/evir:tomeges_muveletek:csv_xlsx_export_import)
- [CSV, XLSX importálás](https://doc.evir.hu/doku.php/evir:tomeges_muveletek:csv_xlsx_import)
- [CSV, XLSX, JSON export](https://doc.evir.hu/doku.php/evir:tomeges_muveletek:csv_xlsx_json_export)

From: <https://doc.evir.hu/> - **eVIR tudásbázis**

Permanent link: **[https://doc.evir.hu/doku.php/evir:torzsadatok:cikktorzs:cikk\\_cimke\\_import](https://doc.evir.hu/doku.php/evir:torzsadatok:cikktorzs:cikk_cimke_import)**

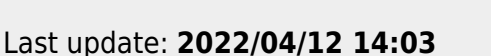

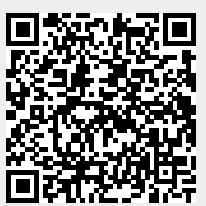